ESCOLA POLITÉCNICA DA UNIVERSIDADE DE SÃO PAULO

SAMUEL ALVES DA S. JUNIOR N°USP: 10769639

## PME3380 - MODELAGEM DE SISTEMAS DINÂMICOS

 $(LISTA D)$ 

SÃO PAULO, SP

2020

# Sumário

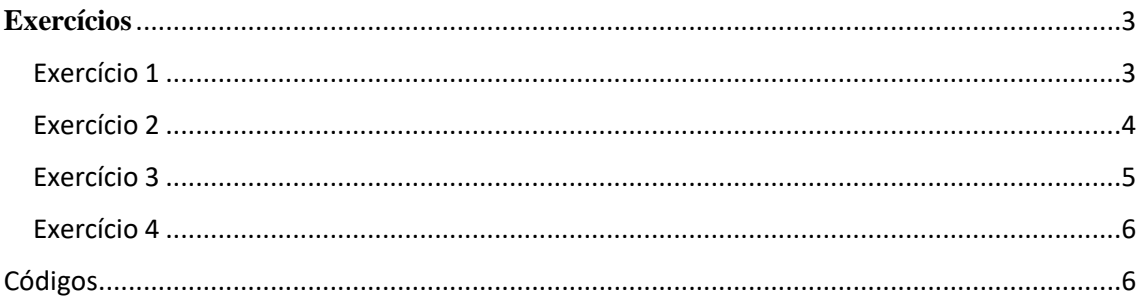

# Lista de Figuras

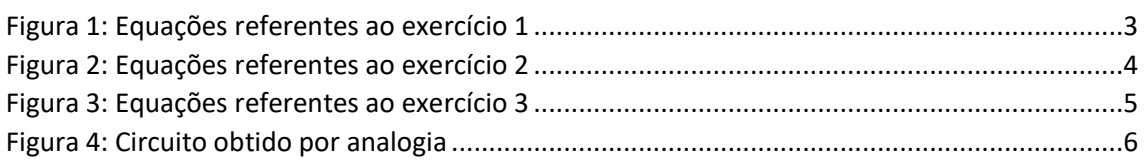

# Lista de Gráficos

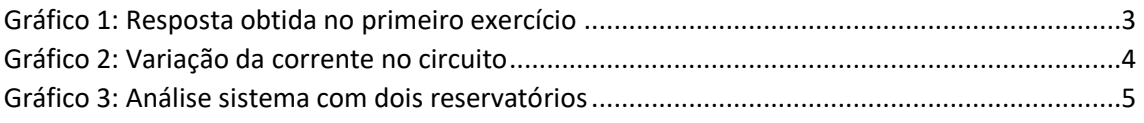

### <span id="page-2-0"></span>**Exercícios**

### <span id="page-2-1"></span>Exercício 1

**Faça as modificações adequadas para se poder desenhar e comparar os gráficos da resposta do sistema não linear e linear. Faça as simulações dos sistemas linear e não linear considerando que o reservatório parte do nível h = 2 m, mas com vazão de entrada nula. Compare as respostas.** 

Na figura 1 são mostradas as equações utilizadas para a realização do exercício pedido

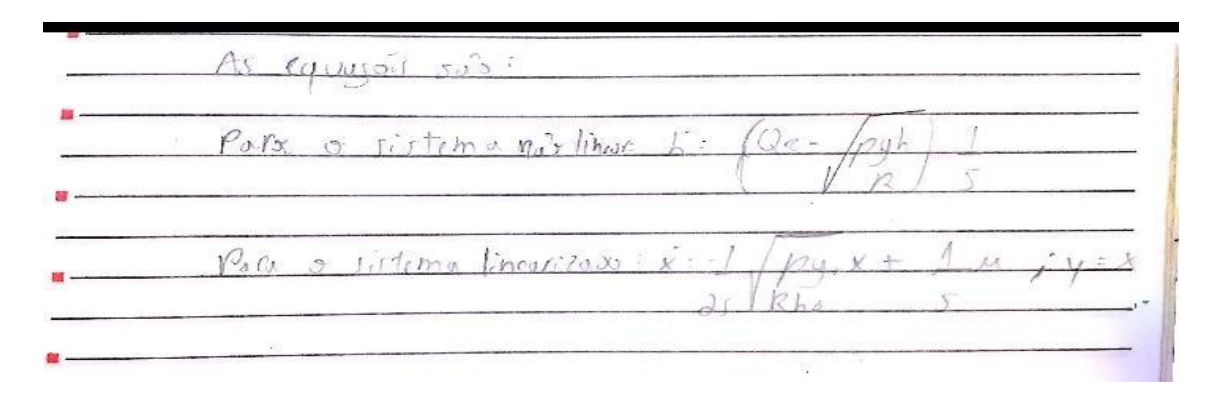

*Figura 1: Equações referentes ao exercício 1*

<span id="page-2-2"></span>No gráfico 1 é mostrado o comportamento do sistema não linear e do linearizado, em que nota-se, como esperado, ao comparar que os comportamentos são semelhantes.

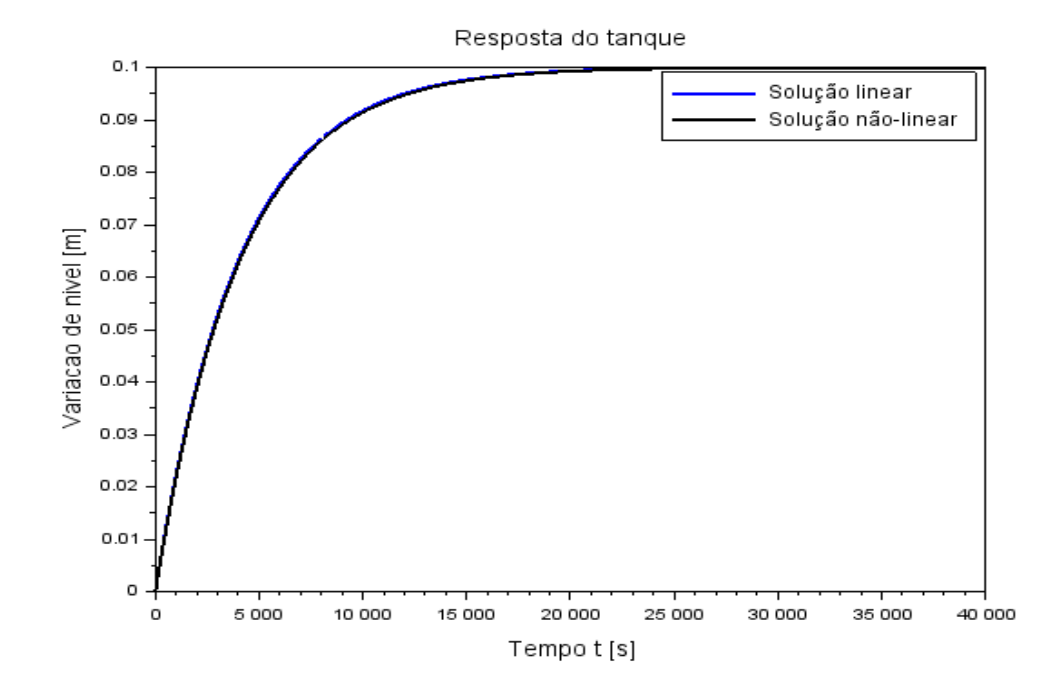

<span id="page-2-3"></span>*Gráfico 1: Resposta obtida no primeiro exercício*

#### <span id="page-3-0"></span>Exercício 2

**Obtenha o modelo matemático do circuito elétrico mostrado abaixo e compare com o modelo linear do sistema com um reservatório. Faça simulações e compare qualitativamente com os resultados do exercício 1 (sistema linear).**

A partir da Lei das malhas, foi obtida a equação mostrada na figura 2, na sequência foi simulado o comportamento da corrente no circuito que é mostrado no gráfico 2.

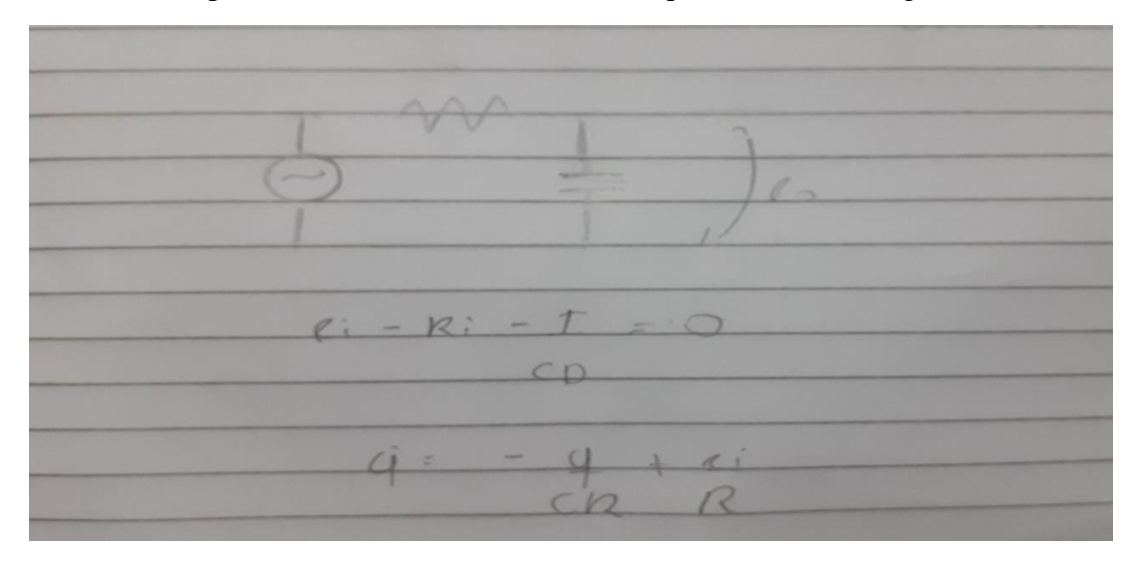

*Figura 2: Equações referentes ao exercício 2*

<span id="page-3-1"></span>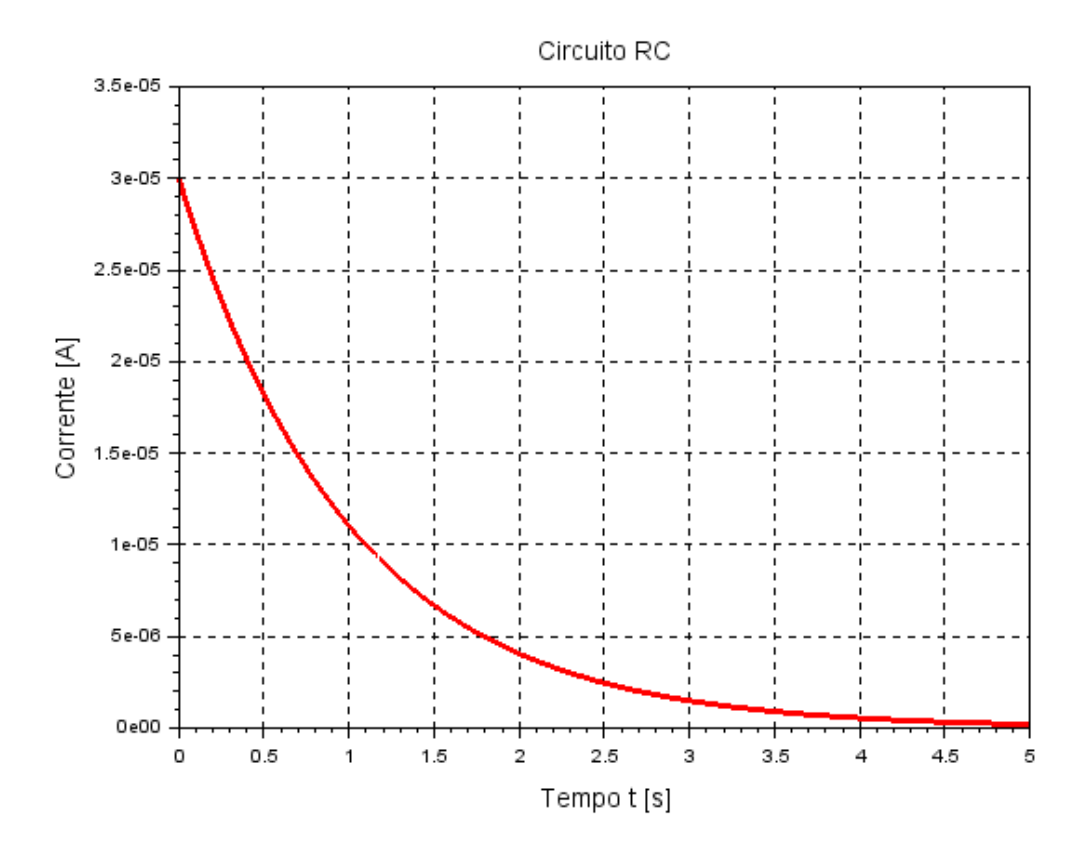

<span id="page-3-2"></span>*Gráfico 2: Variação da corrente no circuito*

#### <span id="page-4-0"></span>Exercício 3

**Usando a abordagem vista nestes exemplos, faça a simulação do sistema com dois reservatórios, supondo o modelo linear:**

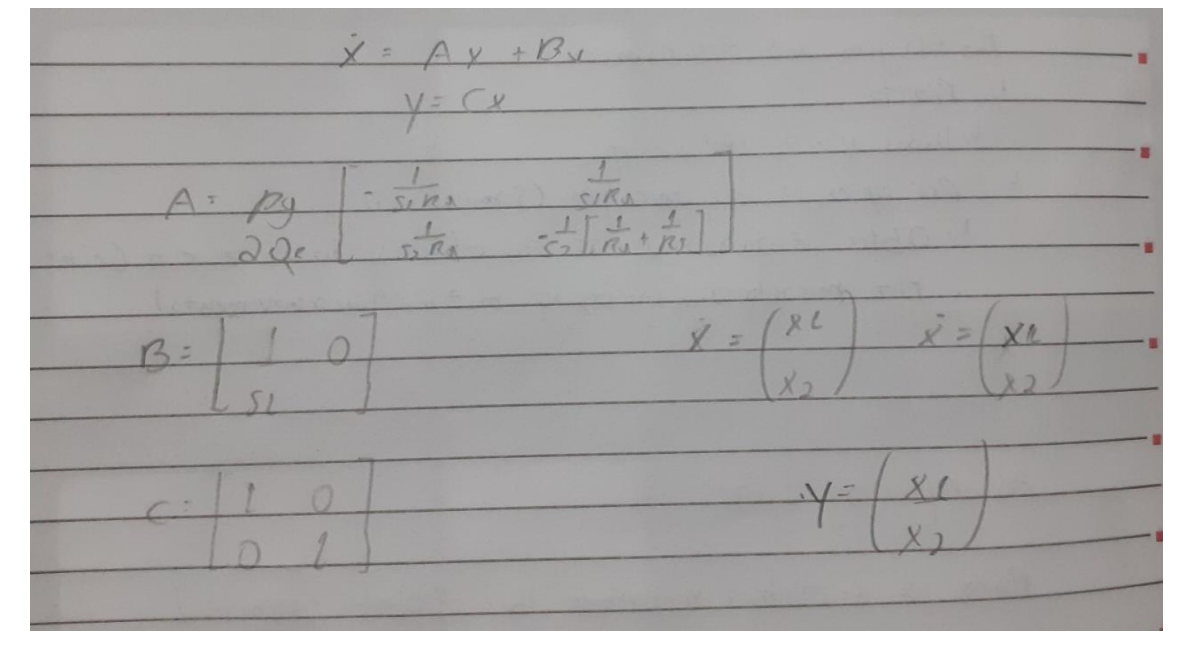

A partir das equações que modelam o sistema, chegou-se as equações da figura 3

*Figura 3: Equações referentes ao exercício 3*

<span id="page-4-1"></span>Na sequência foi simulado o comportamento do sistema com dois reservatórios para as alturas de 4 e 8 metros, que é mostrado no gráfico 3, em que é possível notar que os dois tanques esvaziam em momentos próximos, além de que nota-se que o tanque 1 só inicia seu processo de esvaziamento a partir do momento que o tanque 2 atinge o mesmo nível o que ocorre devido a pressão igual no fundo dos dois reservatórios.

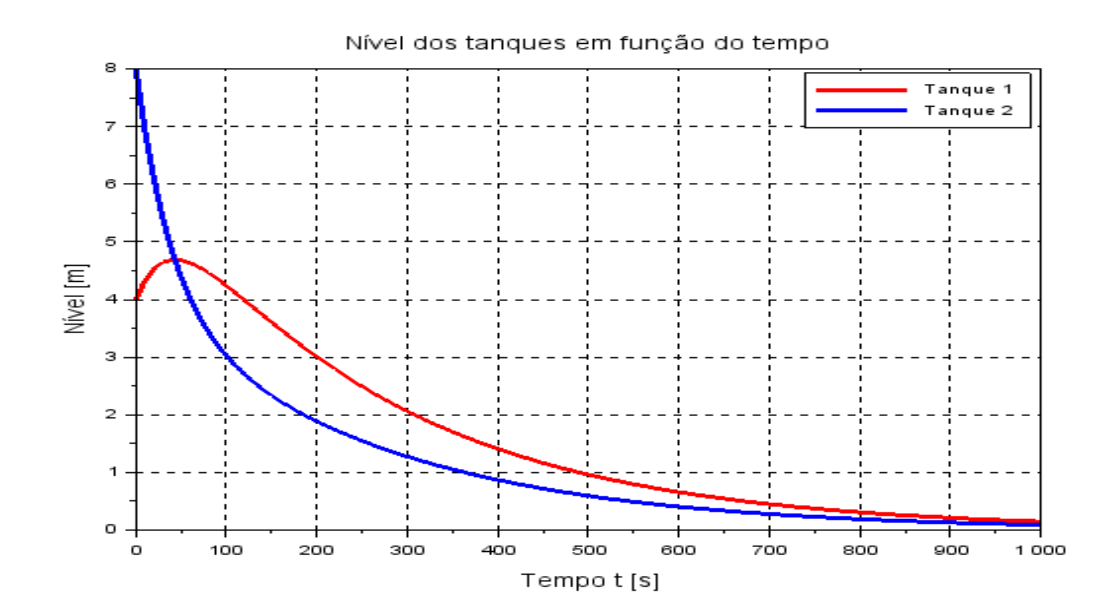

<span id="page-4-2"></span>*Gráfico 3: Análise sistema com dois reservatórios*

#### <span id="page-5-0"></span>Exercício 4

### **Desenvolva um circuito elétrico análogo ao sistema com dois reservatórios.**

Na figura 4 é mostrado o circuito pedido.

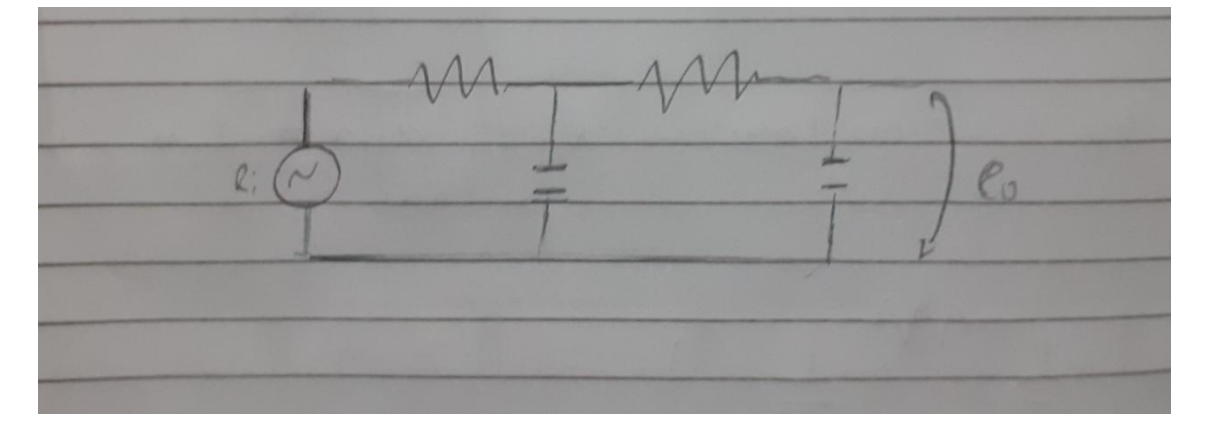

*Figura 4: Circuito obtido por analogia*

## <span id="page-5-2"></span><span id="page-5-1"></span>Códigos

clear clc xdel(winsid())

*// Definir parametros:* S=10; *// [m^2] Area da secao transversal do reservatorio* rho=1000; *// [kg/m^3] massa especifica da agua* g=10; *// [m/s^2] aceleração da gravidade na superficie da Terra* R=2\*10^8; *// [Pa/(m^3/s)^2] parametro que relaciona pressao e vazao* ho=2; *// [m] nivel do reservatorio em regime* hi=0.1; *// [m] nivel adicional desejado* Qei=(1/2)\*sqrt(rho\*g/(R\*ho))\*hi; *// [m^3/s] vazao na entrada // Definir o sistema linear usando o comando syslin:*  $A=(-1/(2*S))$ \*sqrt(rho\*g/(R\*ho));  $B=1/S$ ;  $C=1$ :  $D=0;$ tanque=syslin('c',A,B,C,D); *// Definir a condicao inicial:* x0=0; *// [m] desvio inicial do nivel em relação ao equilibrio* h0 = ho + x0; *// [m] Altura inicial do tanque // Definir o vetor de instantes de tempo:* t=0:10:40000; *// Definir o vetor de entradas:*  $u=Qei*ones(t);$ *// Simulando o sistema usando o comando csim:*  $[y,x] = csim(u,t,tanque,x0);$ Qei=sqrt(rho\*g\*(ho+hi)/R); *//Solução numérica do problema não-linear:* funcprot(0); function **fun**=naolinear(**t**, **h**)  $fun = (-sqrt(rho *g * h/R) + Qei) * (1/S)$ endfunction  $y_n = ode(h0,t(1),t,$ naolinear); *// Plot dos resultados*  $\text{scf}(1);$ plot(t,y);  $plot(t,y_nl - ho, 'black');$ xtitle("Resposta do tanque","Tempo t [s]","Variacao de nivel [m]");

legend(['Solução linear';'Solução não-linear'],[1,5],1)

```
eo = 3;R=100*10^3;
C=10*10^{\lambda}-6;
t=0:0.001:5;function [x]=corrente(t)
{\bf x} = \text{eo}/R^* \exp(-t/(R^*C));endfunction
i=corrente(t)
```
 $f2 = scf(2)$ ; plot(t,i,'red'); xtitle("Circuito RC","Tempo t [s]","Corrente [A]"); xgrid(1)

clear clc xdel(winsid())

*// Definir parametros:* S=10; *// [m^2] Area da secao transversal do reservatorio* rho=1000; *// [kg/m^3] massa especifica da agua* g=10; *// [m/s^2] aceleração da gravidade na superficie da Terra* R=2\*10^8; *// [Pa/(m^3/s)^2] parametro que relaciona pressao e vazao* ho=2; *// [m] nivel do reservatorio em regime* hi=0.1; *// [m] nível adicional desejado* Qei=1/2\*sqrt(rho\*g/(ho\*R))\*hi; *// [m^3/s] vazao na entrada // Definir a condicao inicial:* h0\_1=4; *// [m] nivel do reservatorio na condicao inicial* h0\_2=8; *// [m] nivel do reservatorio na condicao inicial // Definir o vetor t de instantes de tempo:* t=0:10:1000; *// vetor de tempo. Observe que t(1) eh o instante inicial //Para o sistema linear // Definir o sistema linear usando o comando syslin:* Ra=R Rs=R  $S1 = S$  $S2=$ S A=rho\*g/2/Qei\*[-1/(S1\*Ra), 1/(S1\*Ra);1/(S2\*Ra), -1/S2\*(1/Ra+1/Rs)];  $B=[1/S;0];$  $C=[1, 0, 0, 1]$ ;  $D=[0;0]$ ; tanque=syslin('c',A,B,C,D); *// o parametro 'c' indica que o sistema eh // continuo no tempo // Definir o vetor de entradas:*  $u=Qei*ones(t);$ *// Simulando o sistema usando o comando csim:*  $[y,x] = csim(u,t,tanque,[h0_1;h0_2]);$ *// Plotando o resultados:*  $f2 = scf(2)$ ;

plot(t,y(1,:),"r",t,y(2,:),'b'); legend(["Tanque 1";"Tanque 2"]); xtitle("Nível dos tanques em função do tempo","Tempo t [s]","Nível [m]");  $xgrid(1)$